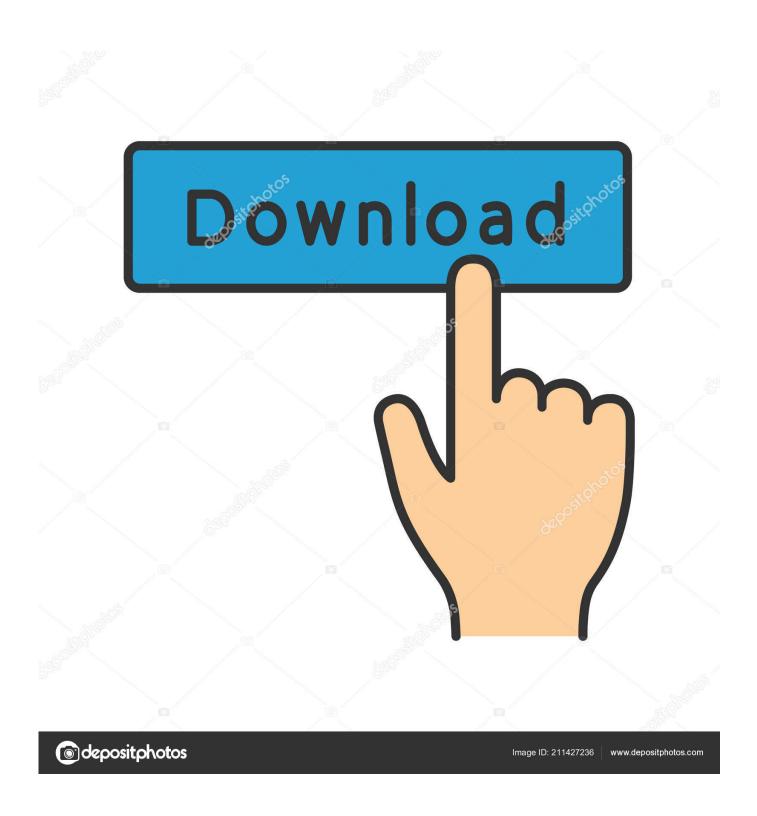

Format Disk For Os X Install

1/4

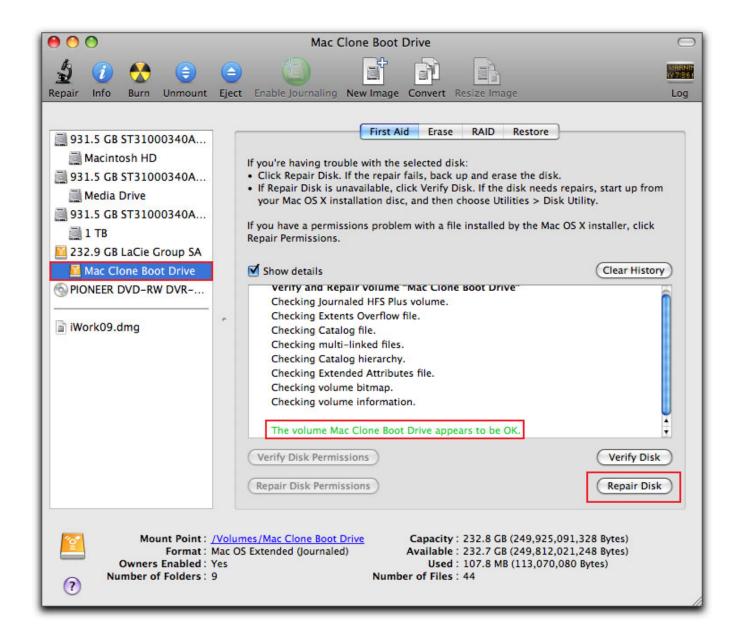

Format Disk For Os X Install

2/4

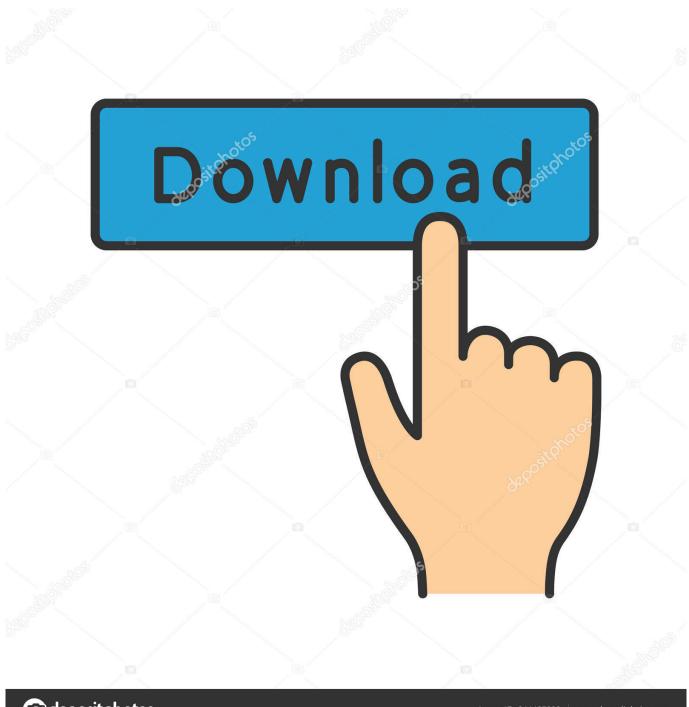

deposit photos

Image ID: 211427236

www.depositphotos.com

Go ahead and click the Download button to start downloading the installer Note that if you already have that version of OS X installed, you'll see a popup message appear asking if you still want to continue or not.. I'll show you both methods in case one isn't working for you The easiest way is to download OS X from the App Store.. The file format has to be Mac OS X Journaled and you have to use the GUID partition map.

Click Continue and then follow the instructions to complete the installation Note that your computer may restart during the install and you don't have to do anything. Again, you'll go through some basic screens, but when you get to the hard disk screen, click on Show All Disks again.

## format disk install windows 10

format disk install windows 10, format disk install ubuntu, format disk install windows 7, format disk install windows, format disk install, format disk before installing windows 10, how to format hard disk and install windows 10, format disk to install mac os x, install mac os format disk, format disk for linux install, format disk while installing windows 10, format disk to install mac os, format disk before installing windows 7, format disk to install linux

I've already written about how you can install OS X in VMware Fusion, but that takes up space on your Mac.. At the end of this article, I'll show you how to boot up to the external hard drive, so skip down if you ended up using the App Store method.

## format disk install windows 7

Basics of the partition tab in OS X Mavericks Use this tab to create disk partitions (multiple volumes on a single disk).. Give your drive a name, choose OS X Extended (Journaled) for Format and GUID Partition Map for Scheme.

## format disk install

Then click on Erase option, give a name to the disk "macOS Catalina" Select the format "Mac OS X Extended (Journaled)", select the scheme "GUID Partition Map", then click Erase button.. Once you open the App Store, you'll see a link on the right for the latest version of OS X (El Capitan as of this writing).. Install OS XThere are two ways you can install OS X on to your external hard disk: by reinstalling OS X from the OS X Utilities repair screen or by downloading OS X from the App Store and running the installer.. This will load up OS X Recovery The OS X Utilities screen will appear and here you want to click on Reinstall OS X.. Also, since you can run a full copy of OS X on the external drive, it can be used for troubleshooting purposes on other Macs or it can be as a kind of virtual OS X.. Note that by default, the Mac will start booting up directly to the external hard drive until you change it.. Jun 01, 2020 macOS Recovery makes it easy to reinstall the Mac operating system, even if you need to erase your startup disk first.. All you need is a connection to the Internet If a wireless network is available, you can choose it from the Wi-Fi menu, which is also available in macOS Recovery.. If you want to create an encrypted drive for Mac, it should be formatted in Mac OS Extended (Journaled).. Jun 12, 2020 Download the best bootable partition manager for USB, CD or DVD to partition, format and wipe a hard drive without OS. e10c415e6f

4/4